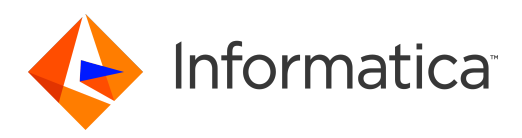

# Informatica® Multidomain MDM 10.3 HotFix 3

# Performance Tuning Guide

Informatica Multidomain MDM Performance Tuning Guide 10.3 HotFix 3 June 2020

© Copyright Informatica LLC 2016, 2020

This software and documentation are provided only under a separate license agreement containing restrictions on use and disclosure. No part of this document may be reproduced or transmitted in any form, by any means (electronic, photocopying, recording or otherwise) without prior consent of Informatica LLC.

U.S. GOVERNMENT RIGHTS Programs, software, databases, and related documentation and technical data delivered to U.S. Government customers are "commercial computer software" or "commercial technical data" pursuant to the applicable Federal Acquisition Regulation and agency-specific supplemental regulations. As such, the use, duplication, disclosure, modification, and adaptation is subject to the restrictions and license terms set forth in the applicable Government contract, and, to the extent applicable by the terms of the Government contract, the additional rights set forth in FAR 52.227-19, Commercial Computer Software License.

Informatica and the Informatica logo are trademarks or registered trademarks of Informatica LLC in the United States and many jurisdictions throughout the world. A current list of Informatica trademarks is available on the web at https://www.informatica.com/trademarks.html. Other company and product names may be trade names or trademarks of their respective owners.

Portions of this software and/or documentation are subject to copyright held by third parties. Required third party notices are included with the product.

The information in this documentation is subject to change without notice. If you find any problems in this documentation, report them to us at infa\_documentation@informatica.com.

Informatica products are warranted according to the terms and conditions of the agreements under which they are provided. INFORMATICA PROVIDES THE INFORMATION IN THIS DOCUMENT "AS IS" WITHOUT WARRANTY OF ANY KIND, EXPRESS OR IMPLIED, INCLUDING WITHOUT ANY WARRANTIES OF MERCHANTABILITY, FITNESS FOR A PARTICULAR PURPOSE AND ANY WARRANTY OR CONDITION OF NON-INFRINGEMENT.

Publication Date: 2020-06-27

# Table of Contents

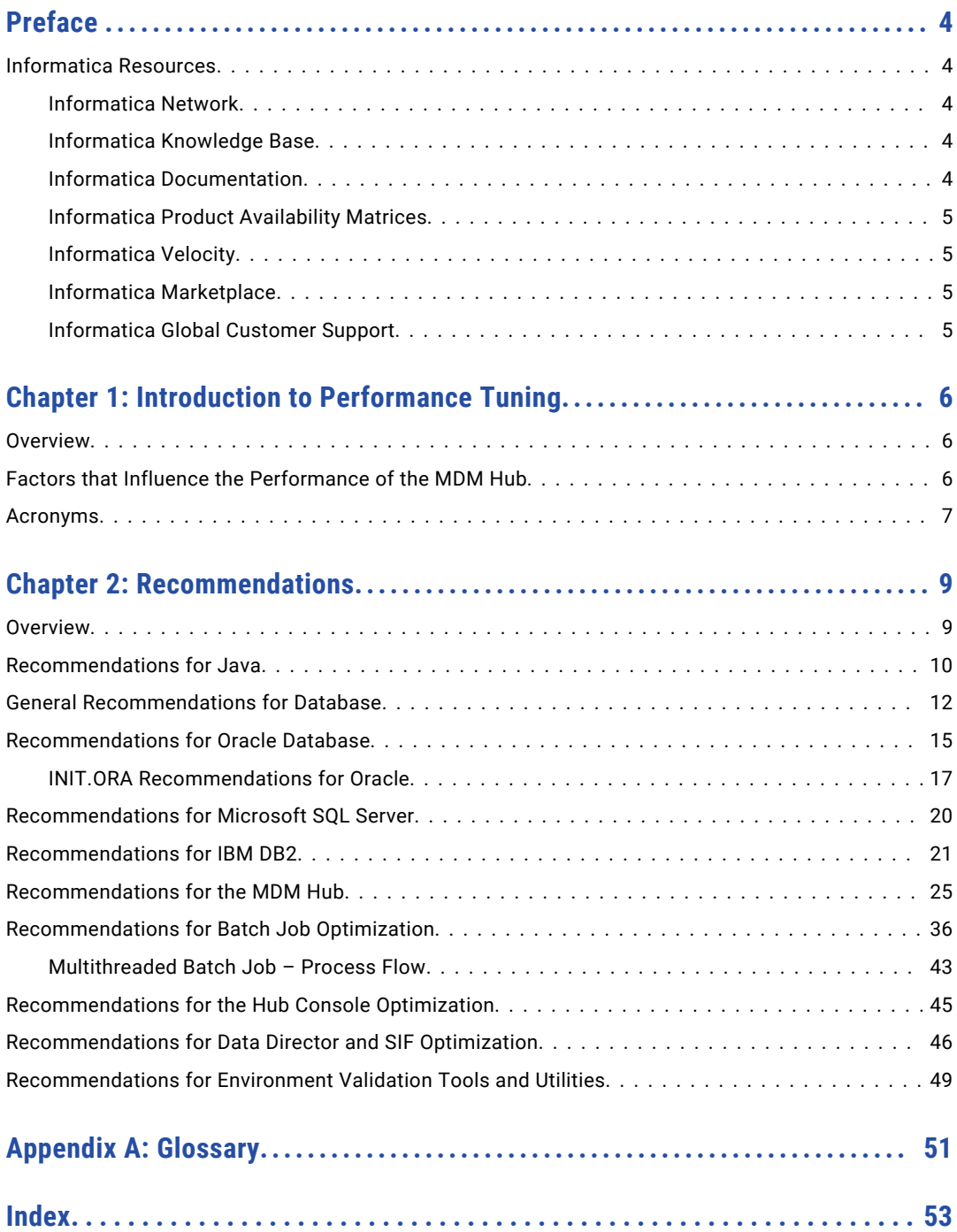

# <span id="page-3-0"></span>Preface

The *Multidomain MDM Performance Tuning Guide* helps you optimize the overall performance of the Informatica® MDM Hub within the database and the application server environments.

This guide is intended for MDM administrators, database administrators, system administrators, and anyone else responsible for the performance of the Multidomain MDM environment.

## Informatica Resources

Informatica provides you with a range of product resources through the Informatica Network and other online portals. Use the resources to get the most from your Informatica products and solutions and to learn from other Informatica users and subject matter experts.

### Informatica Network

The Informatica Network is the gateway to many resources, including the Informatica Knowledge Base and Informatica Global Customer Support. To enter the Informatica Network, visit [https://network.informatica.com.](https://network.informatica.com)

As an Informatica Network member, you have the following options:

- **•** Search the Knowledge Base for product resources.
- **•** View product availability information.
- **•** Create and review your support cases.
- **•** Find your local Informatica User Group Network and collaborate with your peers.

### Informatica Knowledge Base

Use the Informatica Knowledge Base to find product resources such as how-to articles, best practices, video tutorials, and answers to frequently asked questions.

To search the Knowledge Base, visit [https://search.informatica.com.](http://search.informatica.com) If you have questions, comments, or ideas about the Knowledge Base, contact the Informatica Knowledge Base team at [KB\\_Feedback@informatica.com.](mailto:KB_Feedback@informatica.com)

### Informatica Documentation

Use the Informatica Documentation Portal to explore an extensive library of documentation for current and recent product releases. To explore the Documentation Portal, visit <https://docs.informatica.com>.

<span id="page-4-0"></span>If you have questions, comments, or ideas about the product documentation, contact the Informatica Documentation team at [infa\\_documentation@informatica.com.](mailto:infa_documentation@informatica.com)

### Informatica Product Availability Matrices

Product Availability Matrices (PAMs) indicate the versions of the operating systems, databases, and types of data sources and targets that a product release supports. You can browse the Informatica PAMs at [https://network.informatica.com/community/informatica-network/product-availability-matrices.](https://network.informatica.com/community/informatica-network/product-availability-matrices)

### Informatica Velocity

Informatica Velocity is a collection of tips and best practices developed by Informatica Professional Services and based on real-world experiences from hundreds of data management projects. Informatica Velocity represents the collective knowledge of Informatica consultants who work with organizations around the world to plan, develop, deploy, and maintain successful data management solutions.

You can find Informatica Velocity resources at<http://velocity.informatica.com>. If you have questions, comments, or ideas about Informatica Velocity, contact Informatica Professional Services at [ips@informatica.com](mailto:ips@informatica.com).

### Informatica Marketplace

The Informatica Marketplace is a forum where you can find solutions that extend and enhance your Informatica implementations. Leverage any of the hundreds of solutions from Informatica developers and partners on the Marketplace to improve your productivity and speed up time to implementation on your projects. You can find the Informatica Marketplace at [https://marketplace.informatica.com.](https://marketplace.informatica.com)

### Informatica Global Customer Support

You can contact a Global Support Center by telephone or through the Informatica Network.

To find your local Informatica Global Customer Support telephone number, visit the Informatica website at the following link:

<https://www.informatica.com/services-and-training/customer-success-services/contact-us.html>.

To find online support resources on the Informatica Network, visit [https://network.informatica.com](http://network.informatica.com) and select the eSupport option.

## <span id="page-5-0"></span>CHAPTER 1

# Introduction to Performance Tuning

This chapter includes the following topics:

- **•** Overview, 6
- **•** Factors that Influence the Performance of the MDM Hub, 6
- **•** [Acronyms,](#page-6-0) 7

### **Overview**

You can use the performance tuning recommendations to configure specific parameters that optimize the performance of the MDM Hub. Experiment with these parameters to arrive at optimum values. You can also achieve a baseline performance by using these recommendations.

## Factors that Influence the Performance of the MDM **Hub**

The following table lists the different components that you can fine-tune to optimize the performance of the MDM Hub:

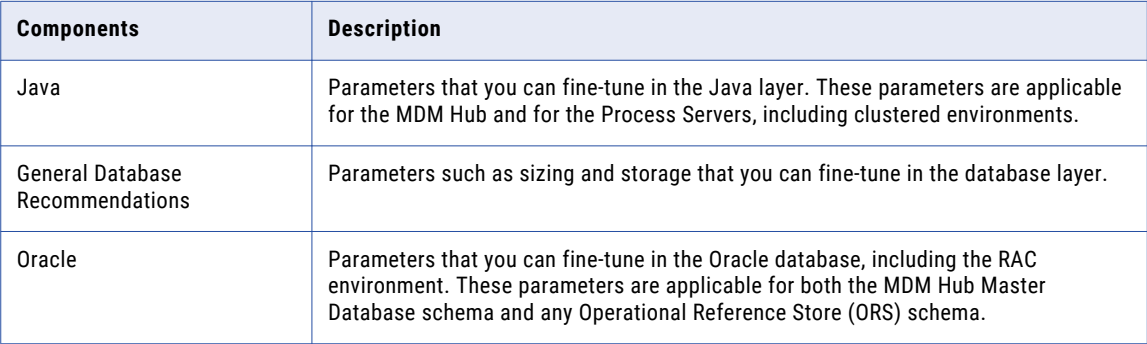

<span id="page-6-0"></span>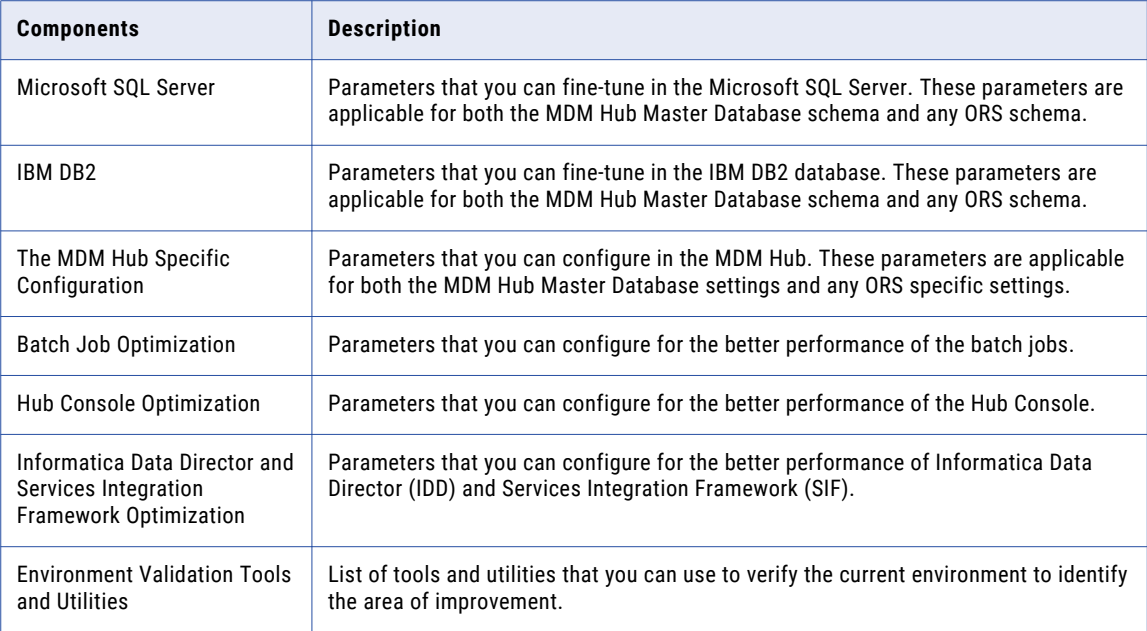

# Acronyms

The following table lists the different acronyms used in this guide:

![](_page_6_Picture_149.jpeg)

![](_page_7_Picture_29.jpeg)

# <span id="page-8-0"></span>CHAPTER 2

# Recommendations

This chapter includes the following topics:

- **•** Overview, 9
- **•** [Recommendations](#page-9-0) for Java, 10
- **•** General [Recommendations](#page-11-0) for Database, 12
- **•** [Recommendations](#page-14-0) for Oracle Database, 15
- **•** [Recommendations](#page-19-0) for Microsoft SQL Server, 20
- **•** [Recommendations](#page-20-0) for IBM DB2, 21
- **•** [Recommendations](#page-24-0) for the MDM Hub, 25
- **•** [Recommendations](#page-35-0) for Batch Job Optimization, 36
- **•** [Recommendations](#page-44-0) for the Hub Console Optimization, 45
- **•** [Recommendations](#page-45-0) for Data Director and SIF Optimization, 46
- **•** [Recommendations](#page-48-0) for Environment Validation Tools and Utilities, 49

### **Overview**

The recommendations are based on the regular volumes of data with standard hardware. For larger systems, you can adjust the settings accordingly. You can configure parameters related to Java, Oracle database, Microsoft SQL server, IBM DB2, and the MDM Hub to optimize the performance of the MDM Hub.

## <span id="page-9-0"></span>Recommendations for Java

You can configure the parameters related to the JVM settings and database connection pool. You can change or fine-tune the Java parameters to improve the MDM Hub performance.

The following table lists the recommendations for the JVM settings:

![](_page_9_Picture_208.jpeg)

![](_page_10_Picture_126.jpeg)

![](_page_11_Picture_283.jpeg)

<span id="page-11-0"></span>The following table lists the recommendations for the database connection pool:

# General Recommendations for Database

You can configure the parameters related to the database environment, virtual image environment, and database tables and data.

The following table lists the recommendations related to the database environment:

![](_page_11_Picture_284.jpeg)

![](_page_12_Picture_191.jpeg)

The following table lists the recommendations for the virtual image environment:

![](_page_12_Picture_192.jpeg)

The following table lists the recommendations related to the database tables and data:

![](_page_13_Picture_172.jpeg)

# <span id="page-14-0"></span>Recommendations for Oracle Database

You can configure the parameters related to the Oracle database environment, tablespace, Oracle table statistics, RAC recommendations, and Oracle flashback.

The following table lists the recommendations related to the Oracle database environment:

![](_page_14_Picture_139.jpeg)

![](_page_15_Picture_349.jpeg)

The following table lists the recommendations for the tablespace:

The following table lists the recommendations for the Oracle table statistics:

![](_page_15_Picture_350.jpeg)

<span id="page-16-0"></span>The following table lists the recommendations for RAC:

![](_page_16_Picture_189.jpeg)

The following table lists the recommendations for the Oracle flashback:

![](_page_16_Picture_190.jpeg)

For more information, search the Informatica Knowledge Base for article number 333718.

### INIT.ORA Recommendations for Oracle

The INIT.ORA recommendations are based on the standard hardware of 24 GB RAM with 8-core CPU Oracle server.

The following table lists the basic initialization parameters for the Oracle database:

![](_page_16_Picture_191.jpeg)

![](_page_17_Picture_214.jpeg)

![](_page_18_Picture_209.jpeg)

<span id="page-19-0"></span>![](_page_19_Picture_178.jpeg)

For more information about the INIT.ORA parameters, see Informatica knowledge base article 90408.

# Recommendations for Microsoft SQL Server

You can configure parameters related to the Microsoft SQL Server to optimize the performance of the MDM Hub.

The following table lists the recommendations related to the Microsoft SQL Server environment:

![](_page_19_Picture_179.jpeg)

# <span id="page-20-0"></span>Recommendations for IBM DB2

You can configure the parameters related to the IBM DB2 environment, registry variables, and database file configuration parameters.

The following table lists the recommendations related to the IBM DB2 environment:

![](_page_20_Picture_205.jpeg)

The following table lists the recommendations for the registry variables:

![](_page_21_Picture_192.jpeg)

The following table lists the recommendations for the database file configuration parameters:

![](_page_22_Picture_157.jpeg)

![](_page_23_Picture_197.jpeg)

<span id="page-24-0"></span>![](_page_24_Picture_211.jpeg)

# Recommendations for the MDM Hub

You might be able to improve performance by changing how the MDM Hub operates within the environment.

#### MDM Hub Environment

The following table lists the recommendations related to the MDM Hub environment:

![](_page_24_Picture_212.jpeg)

#### Application Server

The following table lists the recommendations for the application server configuration:

![](_page_25_Picture_238.jpeg)

#### Operational Reference Store

The following table lists the recommendations for the ORS configuration:

![](_page_25_Picture_239.jpeg)

![](_page_26_Picture_245.jpeg)

### Schema Design

The following table lists the recommendations for the schema design:

![](_page_26_Picture_246.jpeg)

![](_page_27_Picture_234.jpeg)

![](_page_28_Picture_269.jpeg)

![](_page_29_Picture_230.jpeg)

#### Match and Merge

The following table lists the recommendations for the match and merge configuration:

![](_page_30_Picture_214.jpeg)

![](_page_31_Picture_222.jpeg)

For more information about tuning match and merge, search the Informatica Knowledge Base for article number 357214.

#### Services Integration Framework (SIF) APIs

The following table lists the recommendations for the SIF API:

![](_page_31_Picture_223.jpeg)

#### Hub Server Properties

The following table lists the recommendations for the Hub Server properties:

![](_page_32_Picture_259.jpeg)

#### Infinispan

The following table lists the recommendations for Infinispan parameters, which are located in the inifinspanConfig.xml file:

![](_page_32_Picture_260.jpeg)

For more information about Infinispan parameters, search the Informatica Knowledge Base for article number 509572.

#### Logging

The following table lists the recommendations for the logging:

![](_page_33_Picture_183.jpeg)

For more information about logging, search the Informatica Knowledge Base for article number 120879.

#### Smart Search

The following table lists the recommendations for smart search:

![](_page_33_Picture_184.jpeg)

#### Task Assignment

The following table lists the recommendations for task assignments:

![](_page_34_Picture_164.jpeg)

#### Operational Reference Store and SIF APIs

The following table lists the recommendations for ORS-specific SIF API generation:

![](_page_34_Picture_165.jpeg)

#### Informatica Data Quality

The following table lists the recommendations for Informatica Data Quality cleansing:

![](_page_34_Picture_166.jpeg)

For more information, search the Informatica Knowledge Base for article number 153419.

#### <span id="page-35-0"></span>Initial Data Load

The following table lists the recommendations for the initial data load:

![](_page_35_Picture_144.jpeg)

For more information, search the Informatica Knowledge Base for article numbers 158622 and 158822.

# Recommendations for Batch Job Optimization

A batch job is a program in the MDM Hub that you can run to complete a discrete unit of work. You can launch batch jobs individually or as a group from the Hub Console or with the SIF APIs. You can configure settings to optimize the performance of batch jobs.

The following table lists the different batch job parameters and their recommended settings to achieve a base-level performance:

![](_page_36_Picture_313.jpeg)

![](_page_37_Picture_291.jpeg)

![](_page_38_Picture_225.jpeg)

![](_page_39_Picture_256.jpeg)

![](_page_40_Picture_269.jpeg)

![](_page_41_Picture_229.jpeg)

<span id="page-42-0"></span>![](_page_42_Picture_173.jpeg)

### Multithreaded Batch Job – Process Flow

The following image shows the process flow of Automerge, Load, Batch Delete, Batch Unmerge, and Batch Recalculate jobs:

![](_page_42_Figure_3.jpeg)

#### Master Process Server

The following list describes the properties to configure for the multithreaded batch jobs:

**•** Threads allocated in Slave Process Server #1 + Threads allocated in Slave Process Server #2 + … [All Slave Process Servers] must be equal to the specific "Threads Per Job" parameter in cmxcleanse.properties file.

#### The following properties are related to threads:

- cmx.server.automerge.threads\_per\_job
- cmx.server.batch.threads\_per\_job
- **•** Each Slave Process Server would get number of records as specified in the block size.

The following properties are related to block\_size:

- cmx.server.automerge.block\_size
- cmx.server.batch.block\_size
- cmx.server.batch.recalculate.block\_size
- cmx.server.batch.batchunmerge.block\_size
- cmx.server.batch.delete.block\_size
- **•** After the last block is sent to the next available Slave Process Server, all Slave Process Servers that process the blocks MUST complete the job within the timeout period. com.informatica.mdm.loadbalance.ControllerThread.timeout

Slave Process Server

The following list describes the properties to configure for multi-threaded batch jobs:

- **•** Threads allocated for Batch Job 1 + Threads allocated for Batch Job 2 + … [All parallel batch jobs] must not exceed "Threads for Batch Processing" of the specific Process Server.
- The com.informatica.mdm.batchserver.RecyclerThread.max idling property specifies the idle time for a Process Server thread. The Process Server recycles the thread when it is idle for more than the configured value.

# <span id="page-44-0"></span>Recommendations for the Hub Console Optimization

The Hub Console parameters can be optimized for better performance.

The following table lists the recommendations for the Hub Console optimization:

![](_page_44_Picture_228.jpeg)

For more information, search the Informatica Knowledge Base for article numbers 310913 and 139923.

# <span id="page-45-0"></span>Recommendations for Data Director and SIF **Optimization**

The following table lists the recommendations for Data Director and Services Integration Framework (SIF) optimization:

![](_page_45_Picture_251.jpeg)

![](_page_46_Picture_269.jpeg)

![](_page_47_Picture_190.jpeg)

<span id="page-48-0"></span>![](_page_48_Picture_189.jpeg)

# Recommendations for Environment Validation Tools and Utilities

You can verify the current environment and identify the area of improvement by using different tools and utilities.

The following table lists the recommendations related to the database:

![](_page_49_Picture_139.jpeg)

The following table lists the recommendations for the Hub Server and the Process Server:

![](_page_49_Picture_140.jpeg)

## <span id="page-50-0"></span>APPENDIX A

# **Glossary**

#### **\_PKQ sequence**

Sequence that is used to populate the ROWID\_OBJECT of base object record. For example, the C\_PARTY BO uses C\_PARTY\_PKQ sequence is used to populate the party records.

#### **<INFAHOME>**

Physical location where the Hub Server and the Process Server are installed.

#### **heap size**

Amount of memory allocated to Java processes which are created on the same JVM.

#### **Hub Server**

The server that manages core and common services for the MDM Hub.

#### **master database**

Database instance that stores metadata to manage individual domain schemas called ORS schemas. The database instance is unique to each the MDM Hub environment.

#### **MaxPermGen**

A JVM parameter that indicates size of the maximum memory where class metadata information is loaded.

#### **ORS**

Operational Reference Store. A database instance where you store domain data.

#### **PermGen**

A JVM parameter that specifies the size of initial memory where class metadata information is loaded.

#### **Process Server**

The server that cleanses and matches data and performs batch jobs such as load, recalculate BVT, and revalidate.

#### **response latency**

The time duration between request and response.

#### **Tracert**

Network diagnostic tool that displays the route to a particular destination with the transit delay information.

#### **user profile**

An internal object of the MDM Hub that stores the user details including authentication and associated roles.

#### **Xms**

A JVM parameter that specifies the initial Java heap size.

#### **Xmx**

A JVM parameter that specifies the maximum Java heap size.

#### **XREF**

Cross reference. Data that relates the base object data with the relevant source information.

#### **Xss**

A JVM parameter that specifies the memory assigned for stacking the threads created within the Java process.

# <span id="page-52-0"></span>INDEX

### A

acronyms [7](#page-6-0)

### G

glossary [51](#page-50-0)

### I

IBM DB2 recommendations database file configuration parameters [21](#page-20-0)

### J

Java recommendations database connection pool [10](#page-9-0) JVM settings [10](#page-9-0)

### M

MDM Hub recommendations Hub Server properties [25](#page-24-0) Infinispan [25](#page-24-0)

MDM Hub recommendations *(continued)* JBoss Cache See Infinispan metadata cache See Infinispan ORS configuration [25](#page-24-0) ORS specific SIF API generation [25](#page-24-0)

### $\Omega$

Oracle database recommendations INIT.ORA recommendations [17](#page-16-0) RAC recommendations [15](#page-14-0)

### R

```
recommendations 
36
46
database 12
49
45
21
Java 10
25
20
15
```